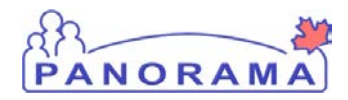

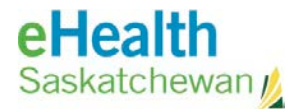

# **Inventory Replenishment**

# **Receive Requisition**

### **Purpose**

The purpose of this exercise is to go through the required steps to receive requisitions.

### **Scenario**

Product that was requisitioned was delivered to the office and needs to be received in Panorama .

#### **Steps are:**

- Search and find the requisition for the received shipment
- Enter quantities and lot numbers for each item
- Receive the product

## **Data required to receive a requisition:**

- Requisition Number
- Quantities and lot numbers of received items
- Which HPL to receive the product to

## **Related Policies**

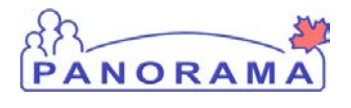

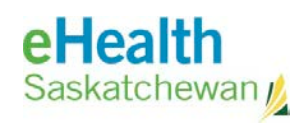

# **Receive Requisition - Steps**

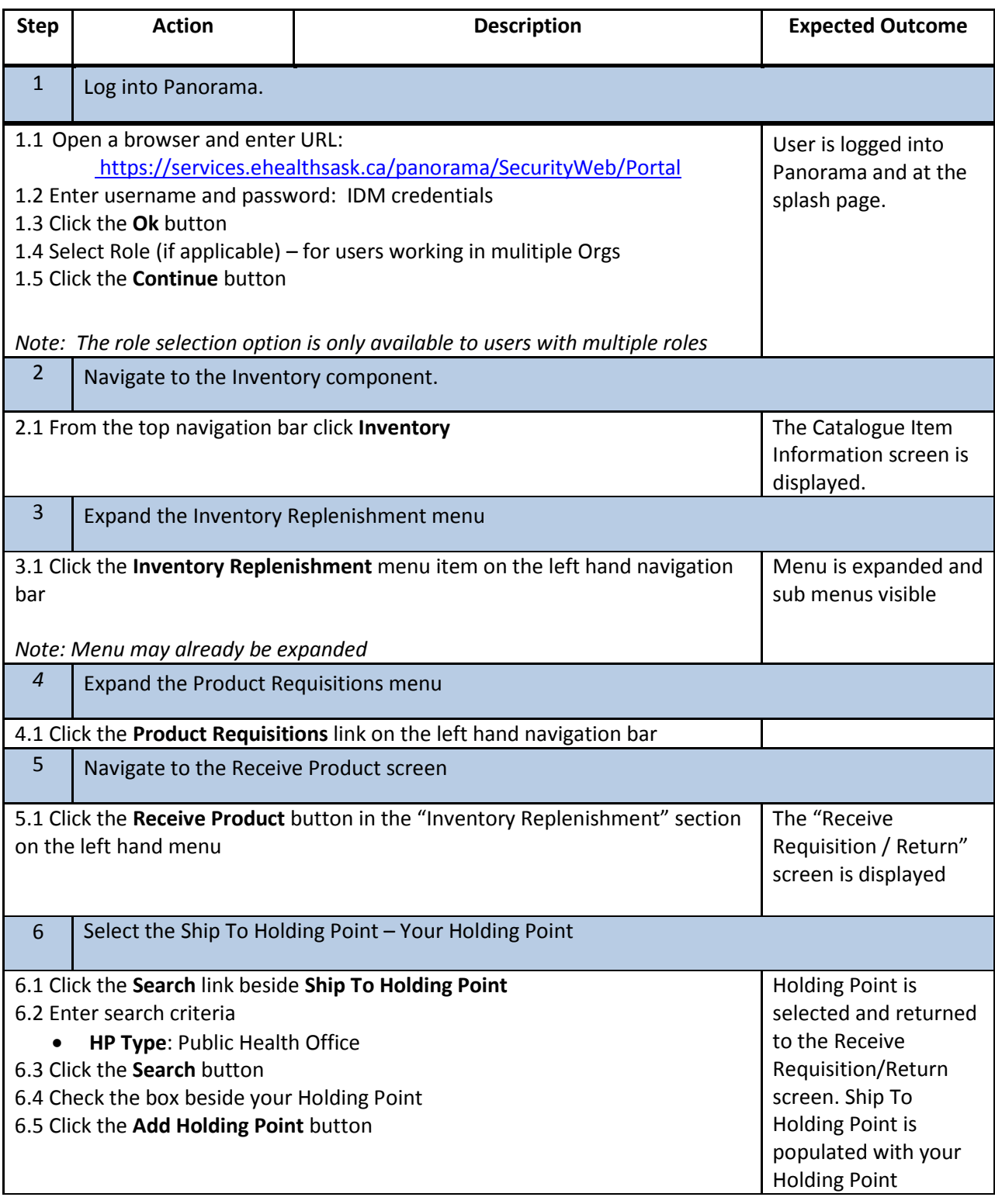

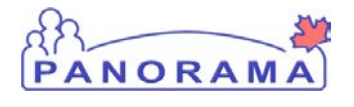

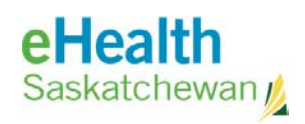

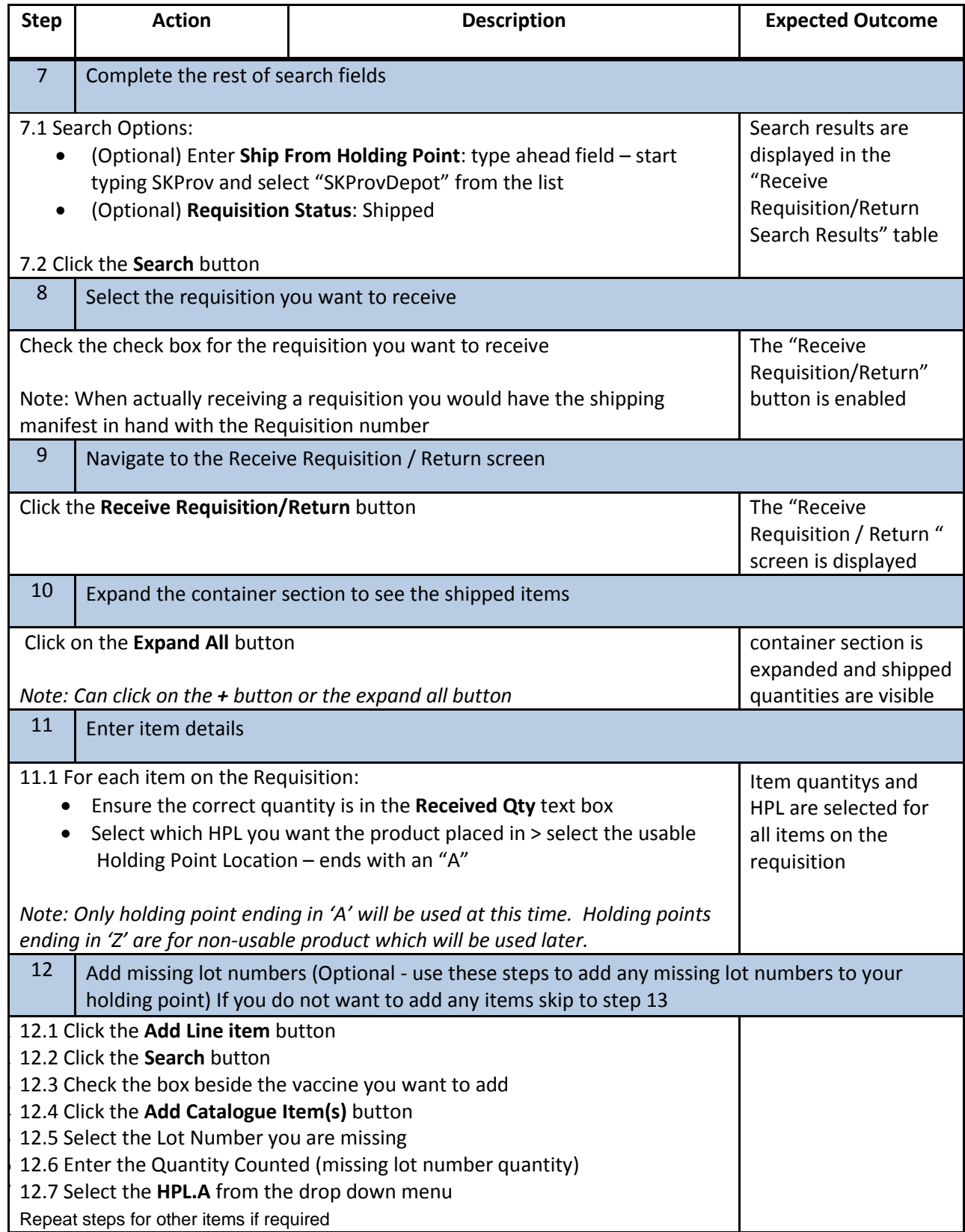

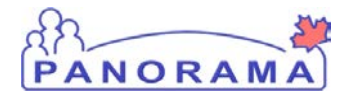

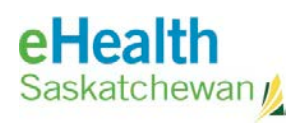

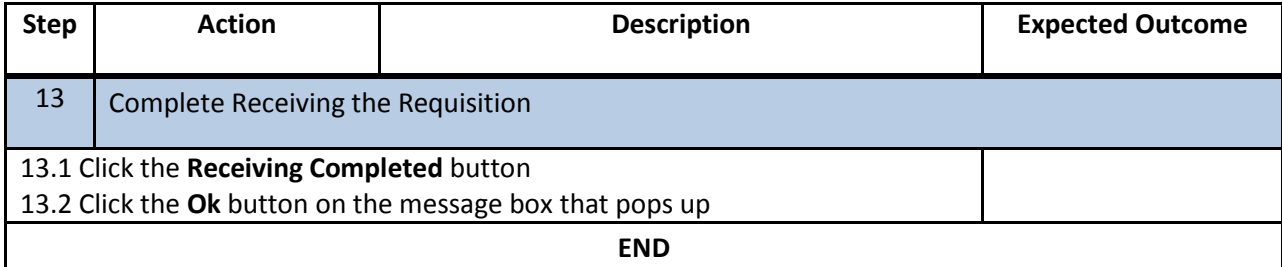